## **IBM Integration Designer النسخة 8.5**

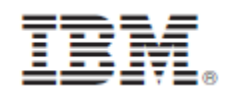

# **دليل البدء السريع**

البدء فى تركيب وتوصيف 8.5V Designer Integration IBM **النسخ المترجمة:** للحصول على دليل البدء السريع بلغات أخرى، قم بطباعة PDF باللغة المحددة من القرص المدمج Guide Start Quick.

#### **نبذة عن المنتج**

يعد IBM® Integration Designer بيئة تأليف كاملة يمكنك استخدامها لجميع مراحل التكامل في Service-Oriented Architecture (SOA) الخاص بك. حيث أنه أحد البرامج القائمة على Eclipse، يعد Integration Designer أداة لبناء ادارة عمليات الأعمال وحلول التكامل القائمة على SOA عبر أنظمة (BM Business Process Manager (BPM) و WebSphere® Adapters. يقوم Integration Designer بتسهيل التكامل مع الخصائص الغنية التي تعجل باقرار SOA عن طريق تقديم أصول IT الموجودة كمكونات خدمة، وتشجيع اعادة االستخدام والفعالية.

### **1 الخطوة :1 التوصل للبرامج والمطبوعات الفنية الخاصة بك**

R اذا قمت بتحميل المنتج من Advantage Passport ، اتبع التوجيهات فى [وثيقة التحميل](http://www.ibm.com/support/docview.wss?uid=swg24034321) .[\)http://www.ibm.com/support/docview.wss?uid=swg24034321\(](http://www.ibm.com/support/docview.wss?uid=swg24034321)

#### تتضمن عروض هذا المنتج المكونات التالية:

- أسطوانة دليل البدء السريع
- IBM Integration Designer V8.5.0 •
- CICS ® )اختيارى )Transaction Gateway V9.0

تم توصيف هذا المنتج للتوصل الى موضوعات المساعدة، متضمنة تعليمات التركيب، من مواقع المطبوعات الفنية الى IBM. يمكنك التوصل الى محتويات المساعدة من قائمة المساعدة الخاصة بالبرنامج. بامكانك أيضا ايجاد المطبوعات الفنية لبرنامج Integration [IBM BPM information center](http://pic.dhe.ibm.com/infocenter/dmndhelp/v8r5m0/index.jsp) فى Designer

.[\)http://pic.dhe.ibm.com/infocenter/dmndhelp/v8r5m0/index.jsp\(](http://pic.dhe.ibm.com/infocenter/dmndhelp/v8r5m0/index.jsp)

للحصول على المطبوعات الفنية الكاملة، بما فى ذلك تعليمات التركيب، ارجع الى [library Designer Integration](http://www.ibm.com/software/integration/integration-designer/library/documentation) .[\)http://www.ibm.com/software/integration/integration-designer/library/documentation\(](http://www.ibm.com/software/integration/integration-designer/library/documentation)

#### الخطوة ٢ **: تقييم الأجهزة وتوصيف النظام**

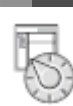

 $_{\odot}$ 

لفهم كيفية استخدام Designer Integration، ارجع الى البدء فى *Designer Integration IBM* على صفحة [BPM IBM](http://pic.dhe.ibm.com/infocenter/dmndhelp/v8r5m0/index.jsp) .(http://pic.dhe.ibm.com/infocenter/dmndhelp/v8r5m0/index.jsp) [information center](http://pic.dhe.ibm.com/infocenter/dmndhelp/v8r5m0/index.jsp) للاطلاع على متطلبات النظام، ارجع الى IBM Integration Designer detailed system requirements .(http://www.ibm.com/support/docview.wss?uid=swg27022441)

#### **IBM Integration Designer تركيب :3 الخطوة 3**

- 
- لتركيب Designer Integration، اتمم الخطوات التالية:
- .1 قم بادراج قرص DVD الرئيسى لنظام Designer Integration داخل مشغل أقراص DVD، أو قم باستخراج الملفات المناسبة لنظام التشغيل الخاص بك من الصورة القابلة للتحميل.
- .2 اذا لم يكن التشغيل اآللي- متاحا على الحاسب اآللي الخاص بك، أو اذا كانت ملفات المنتج تم استخراجها من صورة قابلة للتحميل، ابدأ برنامج تركيب Designer Integration:
- )بت-46 Windows لنظام launchpad64.exe أو )launchpad.exe بتشغيل قم ،Microsoft Windows نظام على من الدليل الرئيسى.
	- على نظام Linux، قم بتشغيل sh.launchpad من الدليل الرئيسي.
	- .3 على لوحة االستعراض، قم بتحديد بيئة التشغيل التى تريد تركيبها، واضغط **التالى**.
		- .6 اتبع التعليمات التي توجد في برنامج المعالجة الخاص بالتركيب.

**هام:**

- اذا لم يتم اكتشاف Manager Installation IBM على وحدة العمل الخاصة بك، سيتم تركيبه قبل أن تبدأ عملية تركيب .Integration Designer
- اذا قمت بالخروج من Manager Installation قبل اتمام تركيب Designer Integration، قم باعادة بدء Installation Manager من لوحة االستعراض. اذا بدأت مباشرة فى تركيب Manager Installation، لن يكون هناك توصيف مسبق بالمعلومات الالزمة عن مستودعات التركيب.
- يتم اتاحة معلومات تفصيلية عن اختيارات التركيب لبرنامج Manager Installation و Designer Integration، بما فى ذلك تركيب البرامج االختيارية، فى دليل التركيب، الذى يمكن التوصل اليه من لوحة االستعراض.

عندما يتم تركيب Designer Integration، يمكنك التوصل الى مساعدة المستخدم من قائمة أو مفتاح **المساعدة**.

#### **مزيد من المعلومات**

- للحصول على المزيد من المصادر الفنية، ارجع الى الوصالت التالية:
- $(\text{http://www.ibm.com/software/integration/designer})$  [Integration Designer information](http://www.ibm.com/software/integration/designer/)
	- developerWorks على [Business process management صفحة](http://www.ibm.com/developerworks/websphere/zones/bpm/) ® [\)/http://www.ibm.com/developerworks/websphere/zones/bpm\(](http://www.ibm.com/developerworks/websphere/zones/bpm/)
- [Support information](http://www.ibm.com/support/entry/portal/Overview/Software/WebSphere/IBM_Integration_Designer) ([http://www.ibm.com/support/entry/portal/Overview/Software/WebSphere/IBM\\_Integration\\_Designer](http://www.ibm.com/support/entry/portal/Overview/Software/WebSphere/IBM_Integration_Designer))

مواد مرخصة لنظام IBM Integration Designer V8.5 - ملكية خاصة بشركة .Corp O.BM Corp @ حقوق النشر لشركة .Corp . حقوق مقصورة لمستخدمي حكومة الولايات المتحدة- الاستخدام أو النسخ أو النشر محدد وفقا لبنود العقد Contract Schedule ADP GSA المبرم مع شركة .Corp IBM.

يعد كلامن IBM وشعار IBM و @ibm.com و cCICS و Advantage Passport و WebSphere و WebSphere علامات تجارية أو علامات تجارية مسجلة لشركة.International Business Machines Corp و IBM وشعار International Business Machines Corp تسجيلها بالعديد من الولايات القضائية حول العالم. قد تكون أسماء المناسبة الشركة الخدمات التجارية القالمات التجارية المات التجارية الحالية الخاصة بشركة IBM على المولد الحالية الخاصة بالعلامات التجارية الحالية الخاصة بشركة I الانترنت على صفحة " [www.ibm.com/legal/copytrade.shtml](http://www.ibm.com/legal/copytrade.shtml)) "[Copyright and trademark information](http://www.ibm.com/legal/copytrade.shtml)".

تعد Linux عالمة تجارية مسجلة لشركة Torvalds Linus فى الواليات المتحدة أو البالد األخرى أو كالهما. تعد Microsoft و Windows عالمات تجارية مسجلة لشركة Microsoft في الواليات المتحدة األمريكية أو البالد األخرى أو كالهما. أسماء الشركات أو المنتجات أو الخدمات األخرى قد تكون عالمات تجارية أو عالمات خدمة لشركات أخرى.

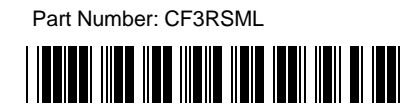